## **Antivirensoftware Sophos - Linux (getestet auf Ubuntu)**

Das Vorgehen ist an den Artikel auf [fosslinux.com](https://www.fosslinux.com/2852/how-to-install-sophos-antivirus-software-in-ubuntu.htm) angelehnt und ohne Gewähr. Zu weitergehender Information sei auf die [allgemeine Beschreibung zu Sophos](https://wiki.uni-freiburg.de/rz/doku.php?id=sophos) verwiesen.

Unterstützt werden im Moment die Kernels auf [dieser Liste.](http://sophos.uni-freiburg.de/CIDs/S002/savlinux/supported_kernels.txt)

## **Download der Sophos Software**

Mounten Sie im Files-Explorer unter "+ Other Locations" das Verzeichnis

smb://sophos.uni-freiburg.de/sophosupdate/CIDs/S000/

und kopieren Sie den Ordner savlinux in Ihren lokalen Download-Ordner. Wenn Sie den Ordner anderswo ablegen, müssen Sie die unten aufgeführten Befehle anpassen.

Öffnen Sie ein Terminal und navigieren Sie zu der lokalen Kopie des savlinux-Ordners z.B. mit Strg+Alt+T und per Befehl

```
cd "~/Downloads/savlinux/"
```
oder per Maus: Rechtsklick auf den Ordner savlinux und "im Terminal öffnen".

Zum Ausführen des Installations-Skripts install.sh benötigen Sie Zugriffsrechte auf diese Datei:

sudo chmod 766 ./install.sh

## **Installation der Software**

Führen Sie das Installations-Skript install.sh aus der lokalen Kopie des savlinux-Ordner aus:

sudo ./install.sh

dann erscheint der Text "Sophos Antiv-Virus" und eine Willkommensnachricht. Mit der Eingabe-Taste rufen Sie die Lizenzbedingungen auf und scrollen Sie mit der Leertaste durch den Text.

Dann müssen Sie die Konfiguration durchgehen:

```
I accept the Sophos End User License Agreement and acknowledge the Sophos
Privacy Policy. Yes(Y)/No(N) [N]
> vWhere do you want to install Sophos Anti-Virus? [/opt/sophos-av]
> (Eingabe-Taste)
```

```
Do you want to enable on-access scanning? Yes(Y)/No(N) [Y]
> yDo you want to enable remote management? Yes(Y)/No(N) [Y]
>  n Sophos recommends that you configure Sophos Anti-Virus to auto-update. It
can update either from Sophos directly (requiring username/password details)
or from your own server (directory or website (possibly requiring
username/password)).
Which type of auto-updating do you want? From Sophos(s)/From own
server(o)/None(n) [s]
> 0Updating from your own server.
Website or directory from which to update? []
> http://sophos.uni-freiburg.de/CIDs/S002/savlinux/
The update source address must be a website or an absolute directory path.
Website or directory from which to update? []
> http://sophos.uni-freiburg.de/CIDs/S002/savlinux/
Username for update source on your own server? (blank username indicates no
authentication is required) []
> (Eingabe-Taste)
Do you need a proxy to access update source on your own server? Yes(Y)/No(N)
[ N]> n
```
Jetzt sollten Sie die Bestätigung erhalten:

Installing Sophos Anti-Virus....

und kurz darauf

```
Installation completed.
```
## **Verifikation der Installation**

Überprüfen Sie, ob die folgenden Prozesse laufen: savd

ps aux | grep savd

und savscand

ps aux | grep savscand

In beiden Fällen sollten Sie je zwei Prozesse aufgelistet bekommen: Einen Prozess für root und einen für Ihren Account.

[Linux - Artikelübersicht](https://wiki.uni-freiburg.de/rz/doku.php?id=tag:linux), [Sicherheit - Artikelübersicht,](https://wiki.uni-freiburg.de/rz/doku.php?id=tag:sicherheit) [Software - Adobe Connect](https://wiki.uni-freiburg.de/rz/doku.php?id=tag:software), [Virenschutz -](https://wiki.uni-freiburg.de/rz/doku.php?id=tag:virenschutz) [Artikelübersicht](https://wiki.uni-freiburg.de/rz/doku.php?id=tag:virenschutz)

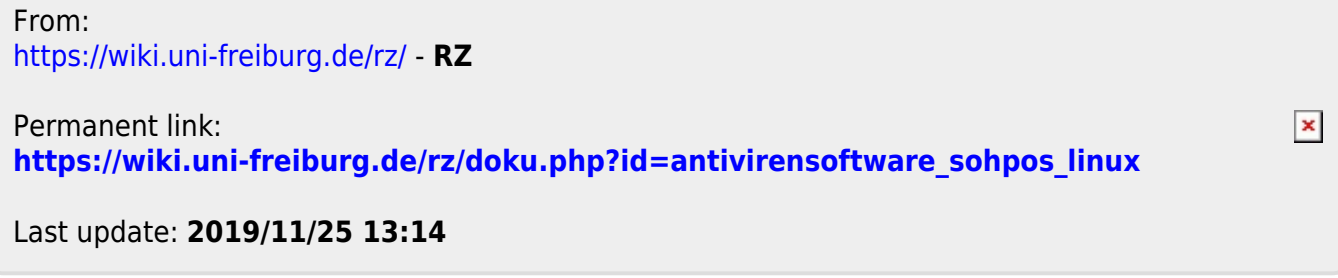